# **攝影可以表現什麼?只有攝影能夠表達的是什麼?** 2019 年度 **第 42 屆公開徵稿**

攝影技術誕生至今已有 170 多年。隨著科技發展,攝影的領域從底片 擴展至數位影像,從靜態影像擴展至影片。

同時,隨著網際網路、智慧型手機和 SNS 的普及,當今時代,任何人 都可輕鬆拍攝並用照片進行交流。

考慮到此一攝影環境的變化,「攝影新世紀」在創設 25 週年之際,將 在列印作品外,另透過網路受理數位影像作品(靜態影像、影片)的投稿。 靜態影像和影片的關係密不可分,我們非常期待看到兩者之間所潛藏 前所未有的全新攝影表現形式。

衷心期待有志於挑戰新攝影表現的攝影愛好者踴躍投稿,希望透過大 家的作品感受攝影新時代的到來!

投稿報名、作品受理期限

10:00 (日本時間)開始報名

**2019 年 4 月 17 日 ( 周三 ) 2019 年 6 月 12 日 ( 周三 )**

※線上投稿(靜態影像、影片)至截止日 23:59(日本時間)為止。 ※郵寄投稿以截止日 17:00 前收到為準。

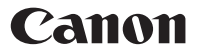

### **投稿準則**

**獎項類別 【大獎】1 名(組)【優秀獎】7 名(組)【佳作】14 名(組)**

#### **評審辦法** · 舉辦優秀獎評審會、大獎公開評審會,對參賽作品進行評審。在優秀獎評審會舉辦前,由佳能公司進行預審。

- · 在 2019 年 7 月(預計)舉辦的優秀獎評審會上選出優秀獎、佳作。
- · 優秀獎評審會的 7 名評審員分別選出優秀獎 1 名(組)及佳作 1 ~ 2 名(組)。(同一作品可能被多名評審 員選為優秀獎或佳作。)
- · 數位影像作品(靜態影像、影片)的評審使用 iPad 或電腦進行。
- ·2019 年秋季(預計)在東京都攝影美術館舉辦的大獎公開評審會上,由 7 名評審員共同商議,從優秀獎的 獲獎人中選出大獎1名(組)。

**參賽費用及其他** 免費。但,以郵寄方式投稿參賽時,作品郵寄費用、評審結束後投稿作品的歸還費用由參賽人或參賽團隊 負擔。此外,請注意,海外郵寄的參賽作品無法歸還。

#### **獎金、獎品、特殊待遇 【大獎】**

- · 獎金 100 萬日圓(包含優秀獎的 20 萬日圓獎金在內)
- · 獎品 佳能產品
- · 在「攝影新世紀 2020」中舉辦個展的權利
- · 優秀獎的所有待遇

#### **【優秀獎】**

- · 獎金 20 萬日圓
- · 在攝影新世紀 2019 中參展
- · 入圍大獎公開評審會
- · 在攝影新世紀官網首頁上進行介紹
- · 在下一期攝影新世紀雜誌中進行介紹

#### **【佳作】**

- · 獎金 3 萬日圓
- · 在攝影新世紀 2019 中參展
- · 在攝影新世紀官網首頁上進行介紹
- · 在下一期攝影新世紀雜誌中進行介紹

※獎金將在大獎名單公布後匯入指定的銀行帳戶。

# **2019 年 4 月 17 日 ( 周三 )**

10:00 (日本時間)開始投稿

**作品受理期限**

**投稿報名受理期限**

# **2019 年 6 月 12 日 ( 周三 )**

※線上投稿(靜態影像、影片)至截止日 23:59(日本時間)為止。 ※郵寄投稿以截止日 17:00 前收到為準。

- **郵寄地址** 日本通運株式會社轉發 「攝影新世紀」作品受理中心 〒143-0006 東京都大田区平和島 2 丁目 1 番 1 号 京浜 Truck Terminal 14 号棟 A 棟 1 階 TEL:03-3767-0921 營業時間:10:00 ~ 17:00
- · 不限國籍、年齡、性別、履歷(專業、業餘) **參賽資格**
	- · 可以個人或團隊形式投稿。但是,以團隊形式投稿時,必須以賽後繼續作為團隊開展攝影活動為前提。
	- · 未滿 16 歲的參賽人投稿必須獲得監護人同意。其投稿視為已獲得監護人同意的投稿。
	- · 佳能集團相關人員(員工等)不可參加投稿。
- ·僅限原創作品。不得使用以往比賽的獲獎作品或入圍作品。也不可使用參加其他賽事但尚未得到結果的作 品投稿。 **參賽要求**
	- ·不可使用侵犯第三方權益(著作權、商標權、肖像權等)的作品投稿。投稿作品中包含第三方著作物(美 術品、電影、照片、音樂等)及其他權益時,必須事先獲得第三方許可方可投稿。
	- ·每個投稿人或每個投稿團隊僅限投稿1件作品。同一人不可同時以個人和團隊名義重複投稿。
	- ·每位投稿者(每個投稿團體)有1個受理編號。
	- ·透過此受理編號,在投稿報名、作品受理期限內,可以無限次修改個人資料和作品資料,或重新上傳。
	- ·使用多個電子郵件獲取多個受理編號的行為已屬違規,將被判為失去資格。
	- ·作品構成個數不限。但是,以數位影像(靜態影像、影片)形式投稿的作品有檔案大小、格式上的限制。
	- ·以數位影像形式投稿的作品,傳送的資料將作為作品(最終型態)接受評審。最終(展出時)如需列印、 製作畫板或裝訂成冊,請盡量以郵寄形式投稿。
	- ·不接受DVD、藍光光碟等媒介形式的投稿。
	- ·另,對不屬於攝影藝術型式的作品不予受理。

#### **作品要求**

使用智慧型手機、數位相機等所有可拍攝靜態影像、影片的設備拍攝之影像資料。也可使用透過照相 APP、編輯 APP、軟體等進行處理、加工後的作品進行投稿。彩色、黑白不限。使用底片拍攝後透過掃描 器生成的影像資料也可投稿。

#### **關於靜態影像作品**

- $\cdot$  影像資料的資料格式為大小不低於 2400×2400pixel(推薦)。最多可登記不超過 100 張,且大小合計不 超過 1,000MB(約 1GB)。
- · 影像資料的檔案格式:不低於 JPEG72dpi(推薦)。
- · 評審時的色彩空間以 sRGB 為標準。
- ※獲獎作品確定後,為製作與本大賽有關的印刷品或在展覽會上進行展示等用途,可能會要求獲獎人追加 提出更高解析度的影像資料。

#### **關於影片作品**

- · 由影片素材構成的影片作品。素材中也可使用靜態影像。
- · 攝影器材不限。
- ·影片資料的檔案大小不超過 1,000MB(約 1GB),格式限定為 MP4。
- · 投稿作品中使用的樂曲僅限於未受到第三方要求禁止使用等投訴的樂曲,或為投稿人本人擁有著作權的 原創樂曲(未委託轉讓給著作權管理團體進行管理的作品)。

#### **投稿作品為數位影像(靜態影像、影片)、列印作品、畫冊共同構成時**

- · 投稿作品為數位影像(靜態影像、影片)、列印作品、畫冊共同構成時,靜態影像從「靜態影像投稿」、 影片資料從「影片投稿」、列印作品及畫冊在「登記郵寄作品型態」中選擇、登記,進行投稿。另,「登 記郵寄作品型態」的需郵寄作品,請與「作品票」一同郵寄至指定郵寄地址。
- •影片中包含靜態影像素材時,當作 1 份影片檔案從「影片投稿」中進行投稿。
- •對包含影片和靜態影像的複合型態作品,也可將展覽情景以影片形式拍攝後,將該影片從「影片投稿」 進行投稿。
- · 不接受 DVD 藍光光碟 VSB 等媒介型式的郵寄投稿。影片投稿方式僅限於影片檔案 (MP4 形式) 的上傳。
- ・最終(獲得優秀獎後在展覽會展出時)效果如需在投影或螢幕播放影片四周配置靜態影像,請在展出方 案中明確記載展出示意圖後再進行投稿。靜態影像從「靜態影像投稿」,影片資料從「影片投稿」中分 別上傳。

#### **【優秀獎、佳作】 獲獎名單的公布**

評審結束後,將於 2019 年 7 月底之前直接聯絡獲獎人,同時在 8 月 3 日(週五)之前在攝影新世紀官網 首頁 (global.canon/ja/newcosmos/) 公布。此外,獲獎人公布後,對優秀獎獲獎人將舉辦針對攝影新 世界展 2019 作品製作的說明會。

### **【大獎】**

將於大獎公開評審會結束後的表揚儀式上正式公布。並將於日後在攝影新世紀官網首頁 (global.canon/ja/newcosmos/) 公布。

#### · 數位影像作品(靜態影像、影片)恕不歸還。 **投稿作品的歸還**

- ·郵寄的投稿作品,根據參賽人的希望,將在優秀獎評審會結束後,2019 年 8 月底之前,依序由佳能指定 的快遞公司,以「收件者付費」的方式歸還至投稿時提交的住址。(但,此舉僅限於日本國內地址。海外 參賽的投稿作品恕無法歸還。)請注意,參賽人收到歸還作品後需支付快遞費用。
- ·2019 年 7 月至同年 9 月中旬期間,住址長期無人或參賽人住址有變更時,請提前通知佳能(攝影新世紀事 務局)。
- · 因無人接收或地址不詳等原因被退回而無法配送的作品,在 2019 年 9 月底之前如未收到任何聯絡,將由 佳能公司自行進行廢棄處理。
- ・另,無須歸還的郵寄投稿作品,請在投稿時註明「無須歸還」。此時,將由佳能公司自行對投稿作品進行 廢棄處理。

## **投稿方式**

報名參賽時,需透過網路在攝影新世紀官網首頁的線上報名系統(以下稱為「線上報名系統」)上進行申請。 需要可開啟網路瀏覽器並登入攝影新世界網頁(global.canon/ja/newcosmos/)的電腦或智慧型手機操 作環境以及列印設備等。 **投稿方式**

報名參賽者,請先登入線上報名系統,註冊電子郵件和密碼。此時,請務必保存好書面上顯示的受理編號。

關於投稿作品,數位影像作品(靜態影像、影片)的投稿和郵寄作品的投稿操作順序不同。評審時,無論 何種方式的投稿都將公平處理,但請先對自己的攝影作品型態仔細確認後再進行投稿。以數位影像形式投 稿的作品,傳送的資料將作為作品(最終型態)接受評審。最終(展出時)如需要列印、製作畫板或裝訂 成冊,請盡量以郵寄形式投稿。

另,如以郵寄方式投稿,為防止遺失、郵寄出錯,請正確標註作品的型態。

#### **報名步驟 1 キランプ 2012 登入線上報名系統輸入資料**

首先,請透過線上報名系統註冊電子郵件和密碼。

此時,線上報名系統的畫面上將顯示受理編號,請務必妥善保存該編號。另,申請人輸入的投稿密碼也請 妥善保管,以免忘記。

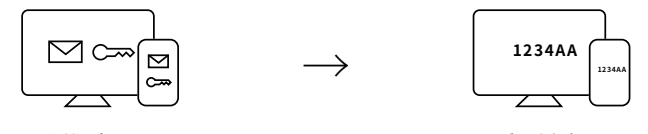

電子郵件,密碼 コンス こうしょう かいしゃ こうきょう 受理編號

每位投稿者或每個投稿團體限投稿 1 件作品。同一人不得同時以個人和團體的名義重複投稿。

每位投稿者(每個投稿團體)有 1 個受理編號。

透過此受理編號,在投稿報名、作品受理期限內,可以無限次修改投稿者個人資料和作品資料,或重新上傳。

使用多個電子郵件獲取多個受理編號的行為已屬違規,將被判為失去資格。

#### **報名步驟 2 關於作品提交**

#### **A. 以數位影像(靜態影像、影片)形式投稿時**

投稿步驟如下:

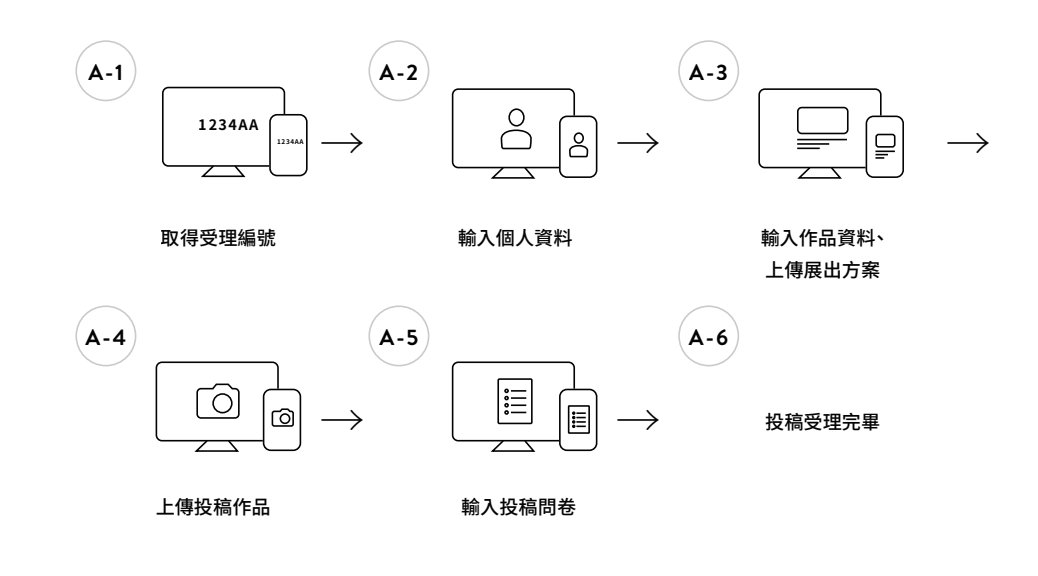

#### **A-1 取得受理編號**

請透過線上報名系統註冊電子郵件和密碼。系統會顯示受理編號。

→

→

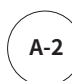

#### **A-2 輸入個人資料**

請輸入個人資料。

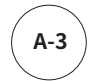

#### **A-3 輸入作品資訊,上傳展出方案**

請輸入作品資訊,上傳展出方案。 請在「作者說明」中以文章的形式闡述您的作品,如作品的創作意圖或目的、表現主題、作品魅力 或創作側重點等。文章格式不限。

「展出方案」既可以是圖片也可以是文章。請寫明關於展出的想法。 展出方案範例:獲獎後在「攝影新世紀獲獎作品展」的展出方案等 展出牆尺寸 高約 4 公尺、寬約 4.5 公尺 (格式不限/ JPEG 或 PDF 檔案 5MB 以內)

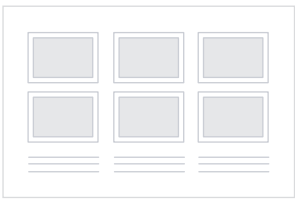

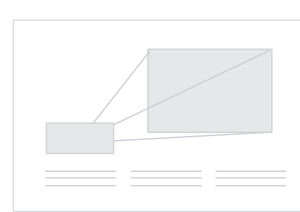

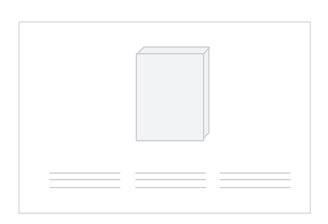

例:牆面展示、畫框方案 例:使用投影機投影 例:立體作品的展示

→

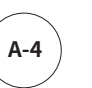

#### **A-4 上傳作品**

接下來,請上傳投稿作品(靜態影像、影片)。 上傳完投稿作品後,投稿手續完成。

**請注意:**

在投稿報名、作品受理期限內,可以無限次修改個人資料及作品資料,或重新上傳。

2019 年 4 月 17 日(週三)10:00(日本時間)~ 2019 年 6 月 12 日(週三) ※線上投稿(靜態影像、影片)至報名截止日 23:59(日本時間)之後將不再受理。

接近投稿截止日時,系統伺服器可能因過於繁忙而難以登入,請儘早進行準備,完成相關操作。以 避免因突發情況錯過截止日期。

→

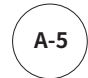

#### **A-5 輸入投稿問卷**

請您配合投稿問卷調查。 我們會將其作為評審的參考資訊。

#### **報名步驟 2 B. 以郵寄形式投稿時**

投稿步驟如下:

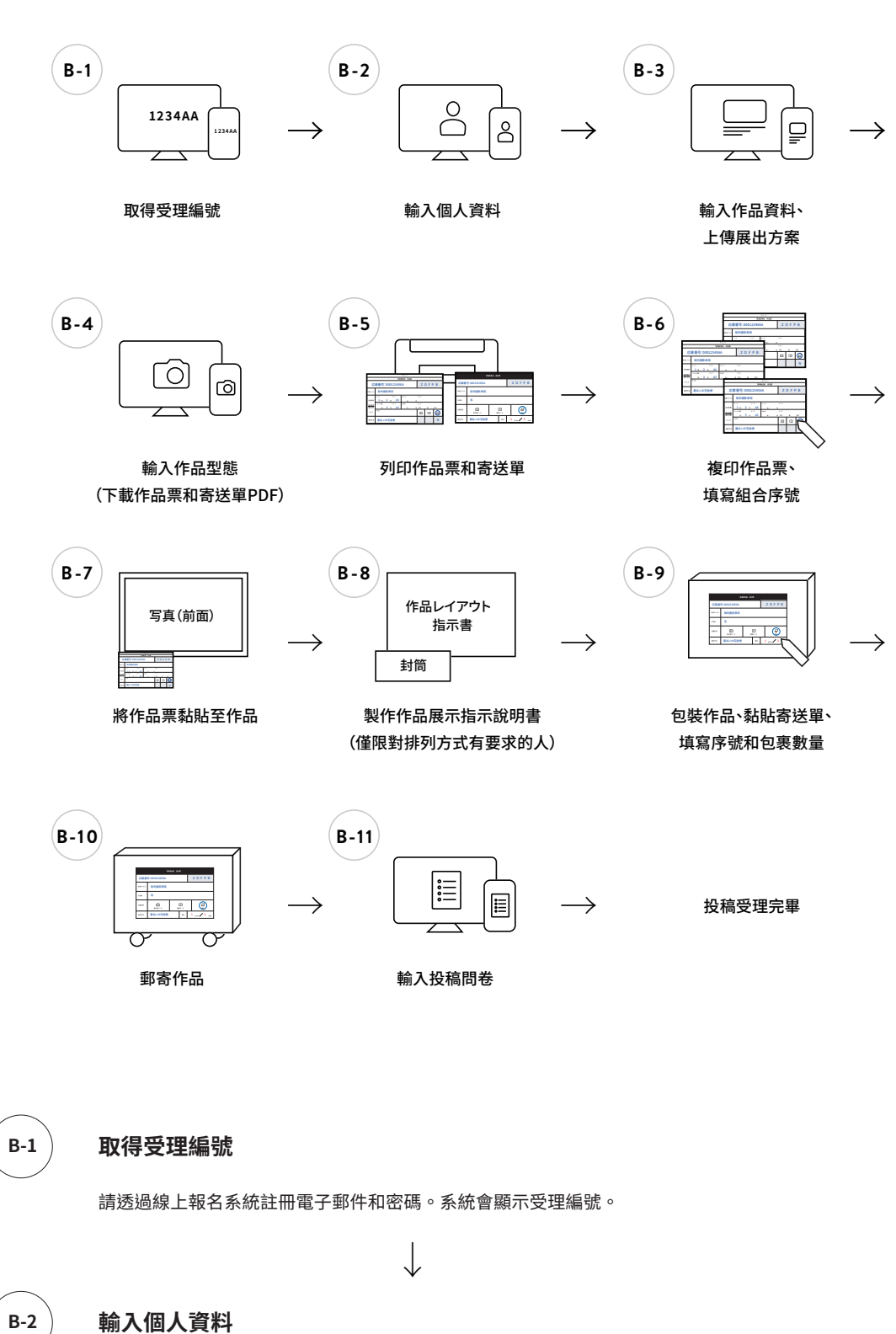

請輸入個人資料。

 $\downarrow$ 

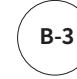

#### **B-3 輸入作品資料,上傳展出方案**

請輸入作品資料,上傳展出方案。 以數位影像(靜態影像、影片)形式投稿時,註冊個人資料後,在線上報名系統輸入必要事項,並 上傳作品展出方案。 ※可採用示意圖或文章方式說明構思。

展出方案例:獲獎後在「攝影新世紀獲獎作品展」的展出方案等 展出牆尺寸 高約 4 公尺、寬約 4.5 公尺 (格式不限/ JPEG 或 PDF 檔案大小不超過 5MB)

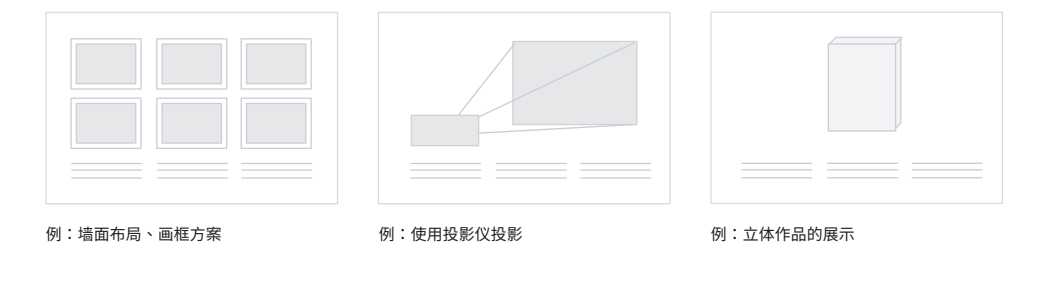

 $\downarrow$ 

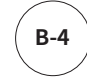

#### **B-4 輸入作品型態(下載作品票和寄送單 PDF)**

請輸入郵寄作品的型態。

輸入完成後畫面將會顯示作品票和寄送單的下載按鈕,請下載 PDF 檔案。下載的作品票和寄送單用 於投稿作品的郵寄作業。(作品票 PDF 的第二張是寄送單。)

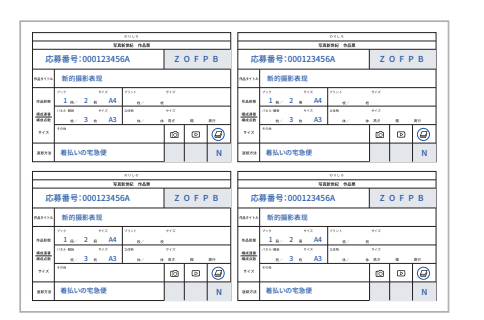

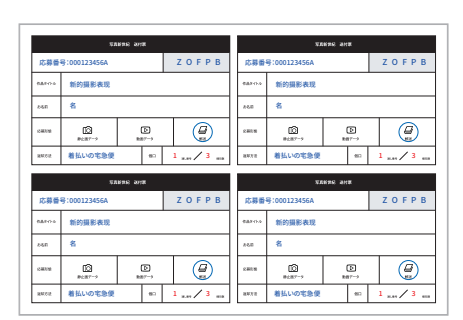

#### 作品票(黏貼至作品) キリ インス かんじょう かいしょう おぼく あいこう おんちょう おんちょう おんちょう おんちょう おんちょう おんちょう かいじょう

**請注意:**

在投稿報名、作品受理期限內,可以無限次修改個人資料及作品資料、重新上傳,或下載新的作品 票和寄送單 PDF。

2019 年 4 月 17 日(週三)10:00(日本時間)~ 2019 年 6 月 12 日(週三) ※郵寄投稿作品必須在截止日 17:00 前送達,敬請注意。

接近投稿截止日時,系統伺服器可能因過於繁忙而難以登入,請儘早進行準備,完成相關操作,以 避免因突發情況錯過截止日期。

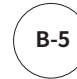

#### **B-5 列印作品票和寄送單**

請用 A4 尺寸的紙列印下載的作品票和寄送單 PDF 檔案,請確認作品票和寄送單在 A4 紙上各印 4 張。

**B-6 複印作品票、填寫組合序號**

由畫冊、立體作品等多部畫冊或部件構成的作品,又或由列印作品、畫板、畫框等多張照片構成的 攝影作品,請對列印作品票進行下列操作。

按照作品的構成件數,準備作品票。如需歸還畫冊包裝,每個畫冊包裝需另備一張作品票。因此, 請按照所需張數複印作品票。 在按照構成件數準備好的作品票的組合序號欄中,用黑色原子筆開始填寫序號。 請確認最後一張作品票上組合序號與作品構成件數的數目一致。

為希望歸還的畫冊包裝所準備的作品票,無須填寫組合序號。

【例】假設投稿作品的標題為「新的攝影表現」(A4 畫冊 2 冊及 A3 畫板 3 張):

→

#### 第一份畫冊的填寫範例

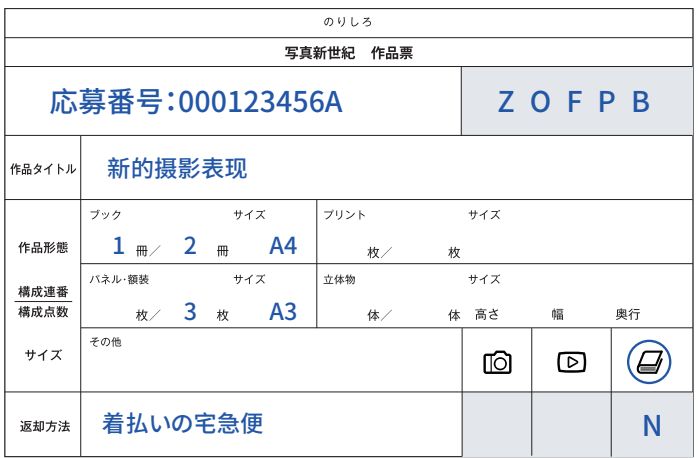

蓝色: 线上报名系统自动输出 红色:投稿者填写

 $\downarrow$ 

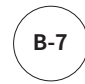

### **B-7 將作品票黏貼至作品**

請根據作品型態,依下列方式將作品票黏貼在作品正面可清楚看到的位置。

#### **(1) 畫冊**

各畫冊封面分別黏貼 1 張作品票。 若您希望歸還畫冊包裝,請將作品票黏貼在各畫冊包裝表面。

請注意,未標名稱(未黏貼作品票)的附帶品(畫冊包裝、繫繩、包裝繩、金屬配件、風呂 巾等)無法歸還。

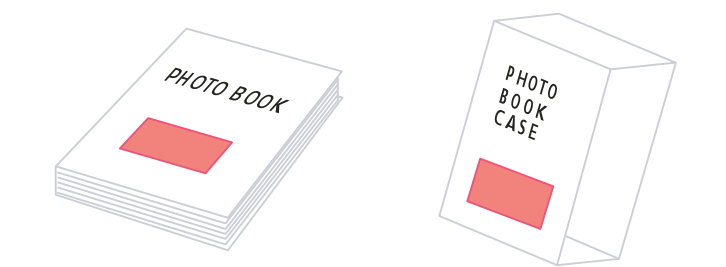

#### **(2) 列印作品**

請在所有列印作品上各黏貼 1 張作品票。

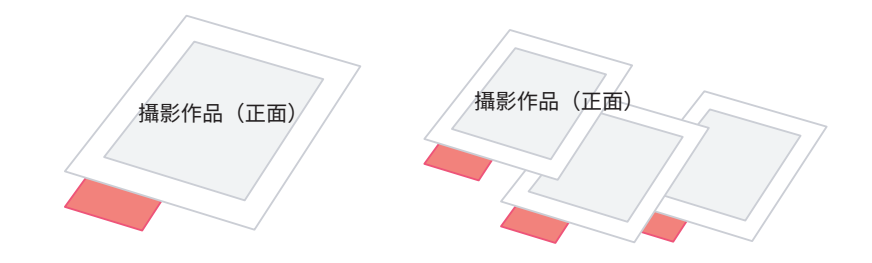

#### **(3) 畫板、畫框**

請在所有畫板、畫框上各黏貼 1 張作品票。

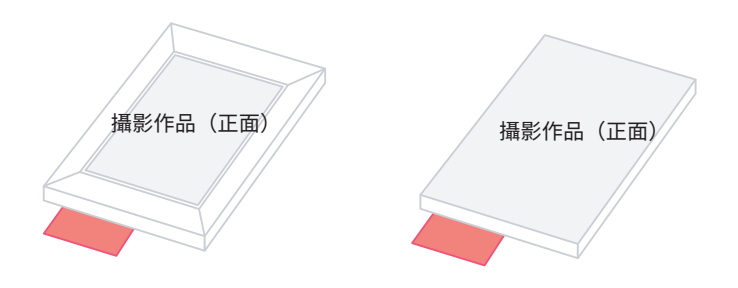

### **(4) 立體作品**

請在所有立體作品上各黏貼 1 張作品票。

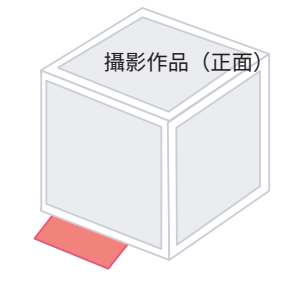

#### **(5) 其他**

請務必各黏貼 1 張作品票。

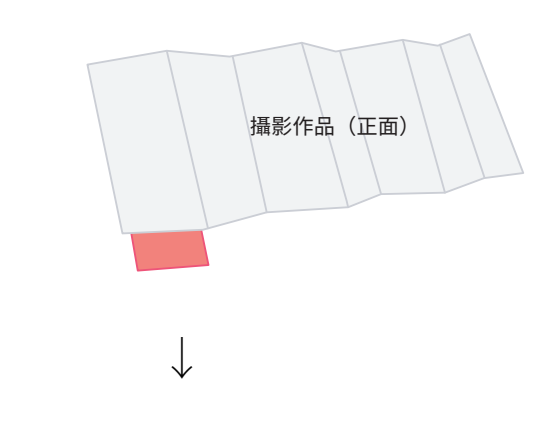

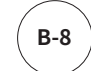

#### **製作作品展示指示說明書**

如您對優秀獎評審會(及預審)中作品的展示(排列方式)有任何指示,請進行下列操作。

- 1. 請在一張 A4 紙上製作作品展示指示說明書,對作品的展示(排列方式)作出指示說明。為了方 便理解,請使用示意圖作出指示說明。示意圖中請標註作品的組合序號,以確定具體的攝影作 品等。另外,請務必在作品展示指示說明書的一角標明受理編號。
- 2. 請將製作好的作品展示指示說明書裝入自備的信封中,信封正面請註明受理編號和「內有作品 展示指示說明書」的字樣。信封不封口,和作品一同包裝。如果評審會場的條件允許,將按照 指示說明書的要求排列展示。

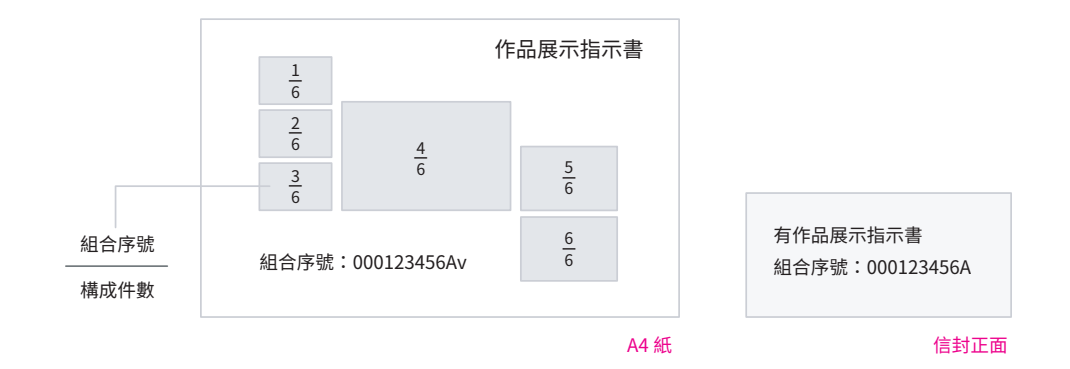

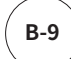

#### **B-9 包裝作品、黏貼寄送單、填寫序號和包裹數量**

- 1. 本大賽對作品搬運中發生的損毀恕不負責 請務必仔細包裝作品。如已製作作品展示指示說明書, 請不要忘記一同包裝。
- 2. 包裝好作品後,請在外包裝明顯的位置黏貼寄送單。(作品票 PDF 的第二張是寄送單 。)
- 3. 作品分為多個包裹時,請在個數欄分別註明「序號/包裹數量」(例如,作品有 3 個包裹時,分 別註明 1 / 3、2 / 3、3 / 3)

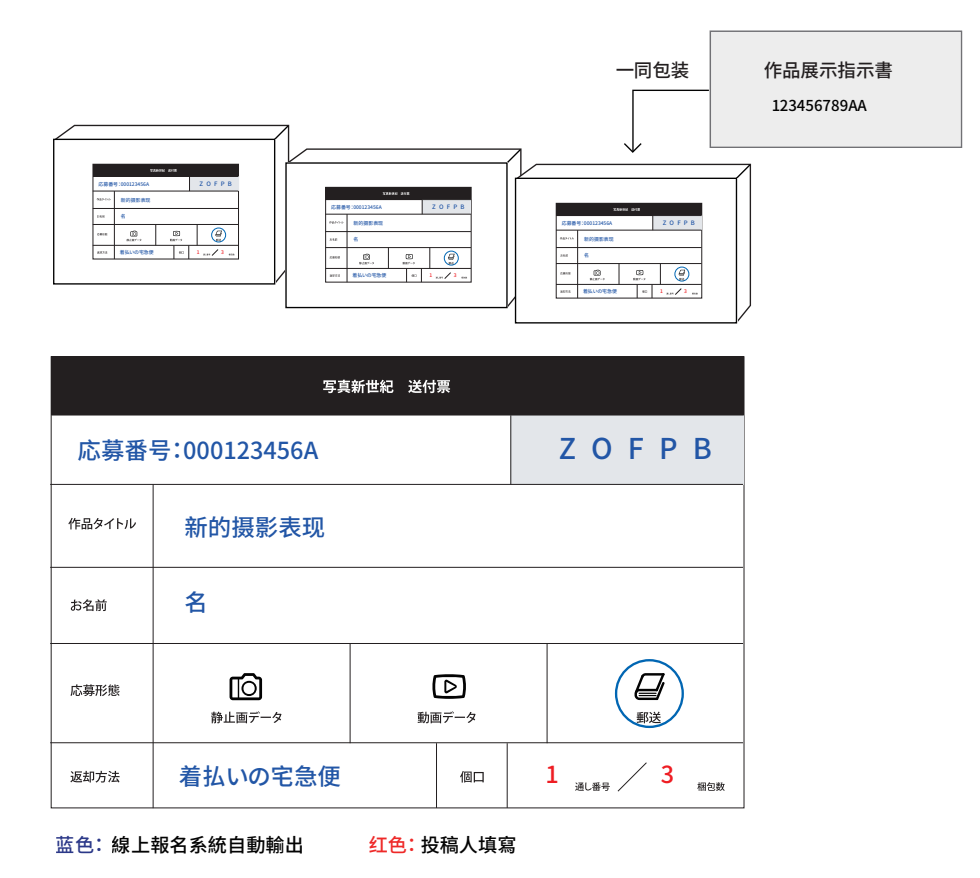

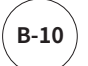

#### **B-10 郵寄作品**

請於作品受理期限內透過郵局或快遞公司郵寄至以下作品受理中心。

#### 郵寄作品受理期限

2019 年 4 月 17 日(週三)~ 2019 年 6 月 12 日(週三) ※郵寄投稿作品必須在截止日 17:00 前送達,敬請注意。

#### 郵寄地址

日本通運株式會社 「攝影新世紀」作品受理中心 〒143-0006 東京都大田区平和島 2-1-1 京浜 Truck Terminal 14 号棟 A 棟 1 階 TEL:03-3767-0921 營業時間:10:00~17:00

#### **C.投稿作品由數位影像(靜態影像、影片)與列印作品、畫冊等郵寄作品共同構成時**

投稿步骤如下:

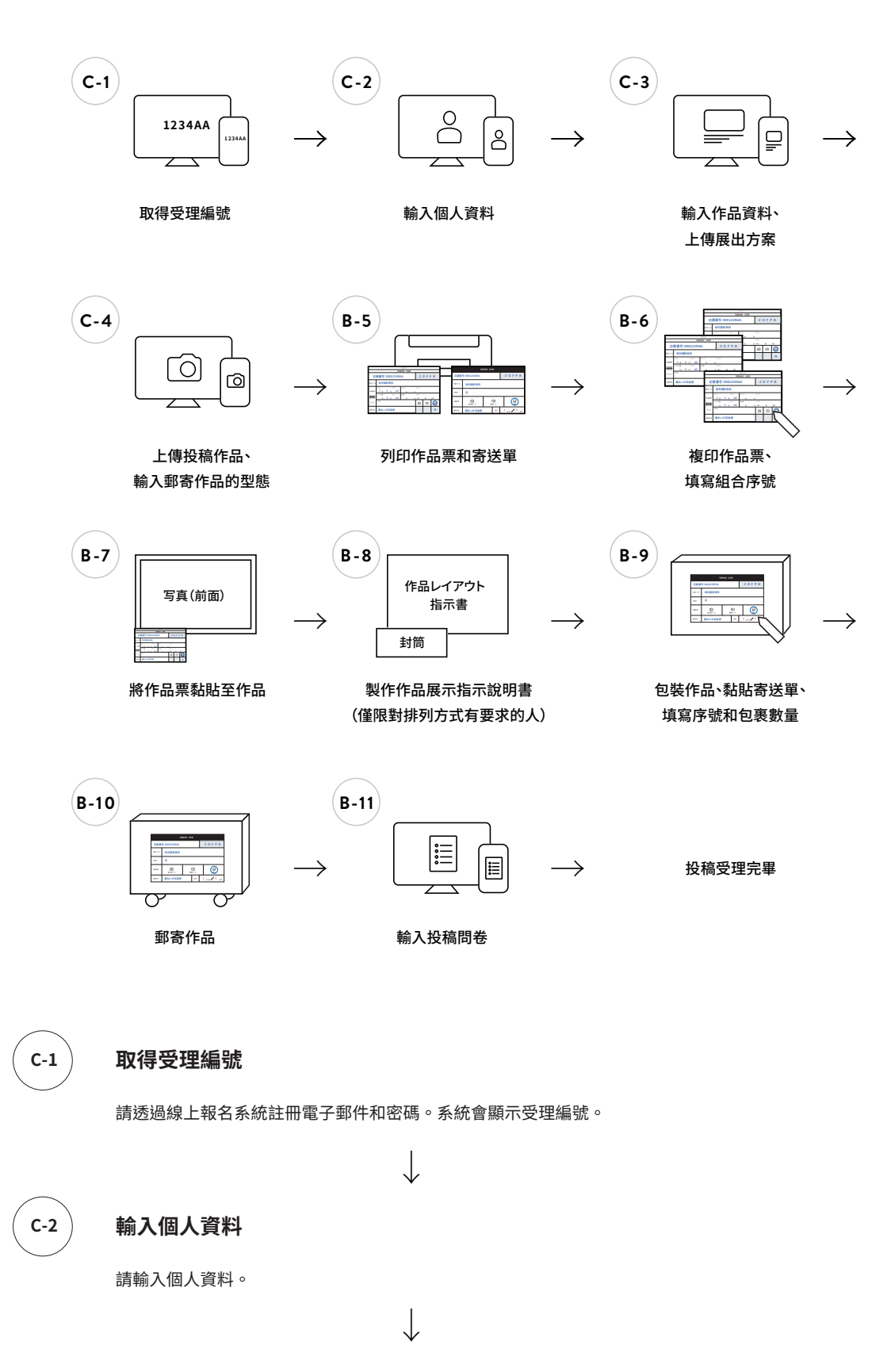

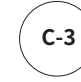

#### **輸入作品資訊,上傳展出方案**

請輸入作品資訊,上傳展出方案。

請在「作者說明」中以文章的形式闡述您的作品,如作品的創作意圖或目的、表現主題、作品魅力 或創作側重點等。文章格式不限。

「展出方案」既可以是圖片也可以是文章。請寫明關於展出的想法。 展出方案範例:獲獎後在「攝影新世紀獲獎作品展」的展出方案等 展出牆尺寸 高約 4 公尺、寬約 4.5 公尺 (格式不限/ JPEG 或 PDF 檔案 5MB 以內)

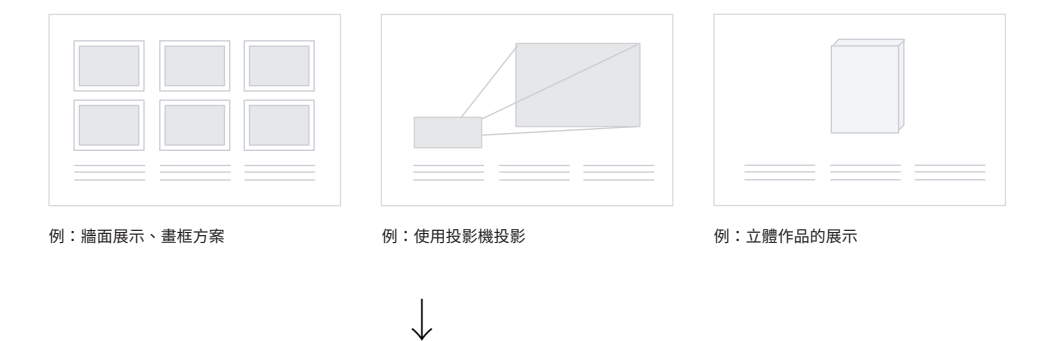

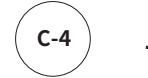

#### **C-4 上傳作品、輸入作品型態(下載作品票和寄送單 PDF)**

請分別上傳投稿作品中的「靜態影像」或「影片」。郵寄作品時,請輸入作品型態。

※輸入完郵寄作品的型態後,畫面將會顯示作品票和寄送單的下載按鈕,請下載 PDF 檔案。下載的作 品票和寄送單用於投稿作品的郵寄作業。(請參照郵寄作品的投稿步驟)

#### 請注意:

在投稿報名、作品受理期限內,可以無限次修改個人資料及作品資料、重新上傳,或下載新的作品 票和寄送單 PDF。

2019 年 4 月 17 日(週三)10:00(日本時間)~ 2019 年 6 月 12 日(週三) ※郵寄投稿作品必須在截止日 17:00 前送達,敬請注意。

接近投稿截止日時,系統伺服器可能因過於繁忙而難以登入,請儘早進行準備,完成相關操作,以 避免因突發情況錯過截止日期。 關於作品的郵寄步驟,請參照「B. 以郵寄方式投稿時」B-5 之後的內容。

# →

關於作品的郵寄步驟,請參照「B. 以郵寄方式投稿時」B-5 之後的內容。

# **線上報名系統**

#### **線上報名系統的 5 個功能** 線上報名系統具有個人資料的輸入、作品資訊及作品資料的登記註冊等 5 個功能

#### **1. 個人資料的輸入**

可輸入投稿人的姓名、地址、聯絡方式及問卷調查資訊、密碼等內容。密碼由投稿人自行任意 設定。

#### **2. 作品資訊及作品資料的登記註冊**

可輸入投稿作品的標題、作品型態、作者說明、展出方案、作品歸還方式(以郵寄方式投稿時) 等資訊。

#### **3. 作品資訊及作品資料的確認、修改**

確認或修改個人資料、作品資料、作品資訊 您可以確認或修改您輸入的個人資料、作品資料或作品資訊。在投稿報名、作品受理期限內, 可無限次修改。

#### **4. 作品票的再次下載【以郵寄方式投稿時】**

輸入作品資訊時下載的作品票如有遺失,可再次下載。

#### **5. 密碼的重新設置**

設置為接受 Cookie 的狀態。

如忘記密碼,可進行重新設置。

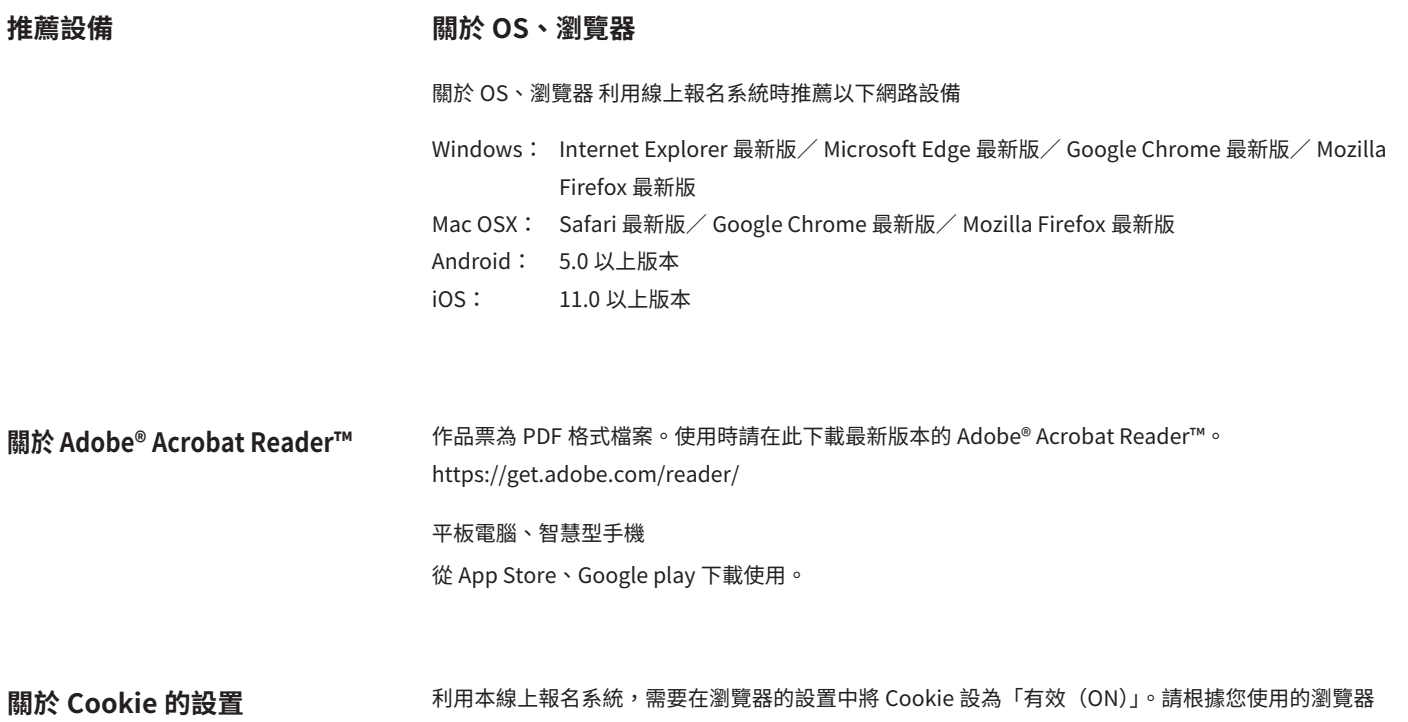

### **投稿常見問題**

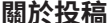

- **關於投稿** Q1. 是否有紙張印刷的投稿準則和投稿報名申請表?
- A1. 沒有。請登入攝影新世紀網頁,透過線上報名系統申請報名。
- Q2. 沒有能夠登入線上報名系統的電腦。該如何申請報名?
- A2. 請前往有電腦設備的場所,利用線上報名系統申請報名。
- Q3. 以團隊形式報名時,如何填寫個人資料?
- A3. 填寫 1 名團隊代表的個人資料。在作品資訊的「其他申告事項」欄中註明本作品為團隊作品,並填寫團隊名稱、 組成人數等資訊。

Q4. 英文標題如何填寫?

- A4. 填寫日文標題的英文譯名。如無英文譯名,也可用羅馬拼音填寫日文標題。
- Q5. 在線上報名系統輸入資料時,發生系統連接斷線。
- A5. 請重新登入線上報名系統輸入資料。為確保網路安全,線上報名系統的操作若中斷 13 分鐘將自動切斷。輸 入時,請事先將相關資料準備好。
- Q6. 忘記受理編號了,該如何找回?
- A6. 可寄送電子郵件或致電諮詢投稿受理中心。以郵寄方式投稿時,若持有作品票,作品票上印有受理編號。
- Q7. 忘記投稿密碼了,該如何找回?
- A7. 利用線上報名系統的「重新設置投稿密碼」功能,重新設置。
- Q8. 無法重新設置投稿密碼。
- A8. 利用線上報名系統的「重新設置投稿密碼」功能時,需要核對已註冊的電子郵件地址和電話號碼,請正確 輸入以上資訊。如仍無法重新設置,請致電諮詢投稿受理中心
- Q9. 地址、聯絡方式等個人資料發生變更。可以更改個人資料嗎? A9. 可寄送電子郵件或致電通知投稿受理中心,更改資訊。
- Q10. 可從海外參加報名嗎?
- A10. 可以。請從英文網站或日文網站登入報名。
- Q11. 如何填寫「作者說明」欄?
- A11. 在必要事項的「作者說明」欄中,請以文章說明您的作品,如作品的創作意圖、表現主題以及作品魅力或 創作中的側重點等。格式不限。
- Q12. 如何填寫「展出方案」?
- A12. 必須提交展出方案,但格式不限。請依您自己的想法,以文章或圖示說明獲獎後在東京展出作品時的展出 方法。另,如果「作者說明」的內容在輸入框中填寫不下,另需詳細解說作品時,可寫入展出方案中。(請 上傳大小不超過 5MB 的 JPEG 檔案或 PDF 檔案。)
- Q13. 請問如何進行作品投稿?
- A13. 可利用線上報名系統提交數位影像作品,或以郵寄方式寄送作品。請注意,2 種方式的投稿步驟不同。詳 細內容請查閱投稿方式。

**關於投稿方式** Q14. 從海外參加比賽時,作品的投稿方式相同嗎?

A14. 相同。

- Q15. 在其他比賽中獲獎的作品可以參賽嗎?
- A15. 僅限無獲獎經歷的作品參賽。不接受已參加其他賽事但尚未得到結果的作品投稿。此外,在其他比賽中獲 獎的作品經過內容重新組合加以使用的情況,也不予接受。
- Q16. 在學校的畢業作品展中獲得表揚的作品,或在網站、SNS、發行刊物上已發表的作品可以參賽嗎?
- A16. 在網站、SNS 上發表的作品可以參賽。但僅限於著作權歸屬於參賽人本人的作品。學校畢業作品展的表揚 作品也可參賽。已發表在發行刊物上的作品,如著作權歸屬於參賽人本人且該作品無獲獎經歷,也可參賽。
- Q17. 希望提交與報名參賽時不同的作品,請問該如何處理?
- A17. 請準備好受理編號和投稿密碼,登入線上報名系統,修改已輸入的作品資訊。在作品受理期限內,作品資 訊可多次修改。利用線上報名系統提交數位影像作品時,在作品受理期限內也可多次重新上傳。以郵寄方 式提交作品時,修改作品資訊後可下載新的作品票。原作品票作廢,請使用新的作品票提交作品。

Q18. 可查看其他參賽人的作品嗎? A18. 在作品提交、評審、歸還期間,其他參賽作品一概無法查看。請等候獲獎作品展及攝影新世紀網頁的作品公開。

**關於數位影像**

O19. 數位影像作品上傳過程中斷線,無法完成上傳。

- **(靜態影像、影片)投稿** A19. 請在網路設備良好的條件下重新上傳。如果您利用的是 Internet Explorer,也請嘗試其他瀏覽器 (Safari、 Chrome 等)。
	- Q20. 攝影新世紀的「新的攝影表現」,是指什麼?
	- A20. 我們期待並獎勵超越既有的攝影概念和攝影藝術領域,能夠挑戰靜態影像、影片,或是兩者相融合的藝術 創作作品。我們認為靜態影像和影片是相連的,將靜態影像與影片加以區分是在藝術表現中製造壁壘。我 們期待看到既不屬於電影,也不屬於短片,既不是廣告片,也不是宣傳片的,我們都未曾見過的新影像作品。 期待拓展、引領攝影藝術發展,讓我們感受到攝影新時代到來的優秀作品!
	- Q21. 影片有長度限制嗎?
	- A21. 攝影新世紀為追求攝影藝術的新可能性,力求成為自由、不受拘束的比賽。只要資料檔案的大小不超過 1,000MB(1GB),影片的長度可自由設定。

Q22. 智慧型手機、數位相機拍攝的作品也可參賽嗎?

A22. 可以參賽。

- Q23. 對列印作品、底片進行掃描後製作的數位影像作品也可參賽嗎? A23. 可以參賽。
- Q24. 希望提交高畫素的影片作品。請問該如何提交?
- A24. 數位影像作品的評審將同時參考登記的作品資訊及一併提出的其他資料(展出方案、影片縮圖等)。請注意 可上傳至線上報名系統的文件大小限制,提交解析度最為合適的數位影像作品。另外,大賽不接受以 DVD、藍光光碟等媒介形式的投稿。

Q25. 獲獎後的東京作品展上,可以展出比投稿作品解析度更高的數位影像作品嗎? A25. 可以。

Q26. 立體影像作品可以參賽嗎? A26. 不可參賽。

- Q27. 參賽作品由數位影像(靜態影像、影片)和列印作品、畫冊共同構成,該如何投稿?
- A27. 影片中包括靜態影像素材的作品,視為 1 份影片檔案從「影片投稿」中進行投稿。 最終(展出時)效果如需在投影或螢幕播放影片四周配置靜態影像,請在展出方案中註明展出示意圖。 並需要分別上傳靜態影像資料和影片資料。 以立體製作物、列印作品、畫冊和影片共同構成的作品,上傳影片資料,並在「登記郵寄作品型態」中 登記必要事項後,將作品其他部分與作品票一同郵寄發送。 不接受 DVD、藍光光碟、USB 等媒介保存作品的郵寄投稿。影片投稿方式僅限以影片檔案(MP4 格式)上傳。 對包含影片和靜態影像的複合型態作品,也可將展覽情景以影片形式拍攝後,將該影片從「影片投稿」 進行投稿。 投稿作品為數位影像(靜態影像、影片)、列印作品和畫冊共同構成時, 登記每個部分的資料和型態,然後對參賽作品型態分別進行選擇和登記。在「確定投稿方式」中選擇最 終的投稿型態。
- Q28. 使用未進行一般公開的軟體製作的作品,可以參賽嗎? A28. 請以電子郵件方式諮詢攝影新世紀事務局。

#### Q29. 作品如何包裝? A29. 為避免作品損毀,請仔細包裝。 **關於郵寄投稿**

Q30. 如作品發生損毀, 該如何處理? A30. 評審會舉辦過程中將小心保護作品,但萬一作品出現任何破損、擦痕和汙漬,本大賽概不承擔任何責任。

- Q31. 接受底片、相機等不使用影像的表現形式嗎?
- A31. 對不屬於攝影藝術型式的作品,有可能不予受理。
- Q32. 已經下載作品票 PDF 檔案,但沒有印表機,該如何處理?
- A32. 可利用網咖、影印店、便利商店等有列印設備的電腦設備,使用下載資料進行列印。也可將作品票的內容 寫在紙上,然後黏貼在作品上使用。(此時,請勿忘記寫上受理編號。)
- Q33. 作品票 PDF 檔案無法正確下載。如何能夠重新取得?
- A33. 請利用線上報名系統的「作品票的再次下載」功能。如果仍無法順利下載,請以電子郵件或電話方式通知 投稿受理中心您的受理編號,要求提供作品票檔案。持有電子郵件信箱者,將發送至您的電子郵件信箱。
- O34. 作品票 (作品票 PDF 檔案) 遺失了,該如何處理?
- A34. 請利用線上報名系統的「作品票的再次下載」功能。
- Q35. 郵寄作品型態中沒有吻合的作品型態和尺寸。
- A35. 郵寄作品型態分為畫冊、列印作品、畫板、畫框、立體製作物和其他。如果作品包含多種型態,請分別進 行選擇。請注意,切勿將畫冊、列印作品、畫板、畫框、立體製作物當作「其他」進行申報。

Q36. 立體製作物如何投稿參賽?

A36. 請以普通快遞能夠出貨和配送的尺寸郵寄。請注意,本大賽舉辦方不提供作品組裝和電源配線等服務。

### **關於投稿作品的歸還**

#### Q37. 投稿作品可獲得歸還嗎?

A37. 數位影像作品(静態影像 影片)恕个歸遠。鄄奇的投槁作品 根據參賽人的希望 将在優秀獎評番曾結束後, 2019 年 8 月底之前,依序由佳能指定的快遞公司「以收貨人付費」的方式歸還至投稿時提交的住址處。 (但,此舉僅限於日本國內地址。海外參賽的投稿作品恕不歸還。)請注意,參賽人收到歸還作品後需支 付快遞費用。2019 年 7 月至同年 9 月中旬期間,住址長期無人或投稿人住址有變更時,請提前通知佳能 (攝影新世紀事務局)。因無人接收或地址不詳等原因被退回的無法配送作品,在 2019 年 9 月底之前如未 收到任何聯絡 將由佳能公司自行進行廢棄處理。無須歸還的郵寄投稿作品 請在投稿時註明「無須歸還」。 此時,將由佳能公司自行對投稿作品進行廢棄處理。

Q38. 從日本國內以郵寄方式投稿的作品,已提出歸還要求,但到 9 月中旬還未獲得歸還。 A38. 請以電子郵件方式諮詢攝影新世紀事務局。

# **聯絡諮詢**

#### **關於線上報名系統、投稿方式等所有參賽相關問題(投稿受理中心)**

攝影新世紀 投稿受理中心 株式会社放送映画制作所 〒103-0027 東京都中央区日本橋 3-5-13 三義ビル 4F 電子郵件地址:newcosmos@hosoeiga.co.jp

#### **其他(攝影新世紀事務局)**

攝影新世紀事務局 佳能株式會社 〒146-8501 東京都大田区下丸子 3-30-2 電子郵件地址:cast@web.canon.co.jp